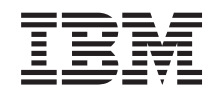

System i Gestione sistemi Pianificazione di una strategia per la copia di riserva e per il ripristino

*Versione 6 Release 1*

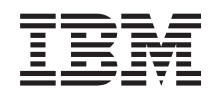

System i Gestione sistemi Pianificazione di una strategia per la copia di riserva e per il ripristino

*Versione 6 Release 1*

### **Nota**

Prima di utilizzare le informazioni di seguito riportate e il prodotto da esse supportato, leggere le informazioni in ["Informazioni](#page-26-0) particolari", a pagina 21.

La presente edizione si applica alla versione 6, release 1, livello di modifica 0 di IBM i5/OS (numero prodotto 5761-SS1) e a tutti i successivi release e livelli di modifica se non diversamente indicato nelle nuove edizioni. Questa versione non è in esecuzione su tutti i modelli RISC (Reduced instruction set computer) né sui modelli CISC.

# **Indice**

## **[Pianificazione](#page-6-0) di una strategia per la copia di riserva e per il [ripristino](#page-6-0) . . . . [1](#page-6-0)** File PDF per la [pianificazione](#page-6-0) di una strategia per la copia di riserva e per il [ripristino](#page-6-0) . . . . . . . [1](#page-6-0) Tabella orari per la copia di riserva e per il [ripristino](#page-7-0) [2](#page-7-0) Obiettivi per il [salvataggio](#page-8-0) e relativa frequenza . . . [3](#page-8-0) Ricerca delle finestra di [salvataggio.](#page-9-0) . . . . . . [4](#page-9-0) Strategia di [salvataggio](#page-10-0) semplice. . . . . . . [5](#page-10-0) Strategia di salvataggio di [complessità](#page-11-0) intermedia [6](#page-11-0) [Salvataggio](#page-11-0) degli oggetti modificati. . . . . [6](#page-11-0) [Registrazione](#page-11-0) su giornale di oggetti e [salvataggio](#page-11-0) di ricevitori di giornale . . . . . [6](#page-11-0)

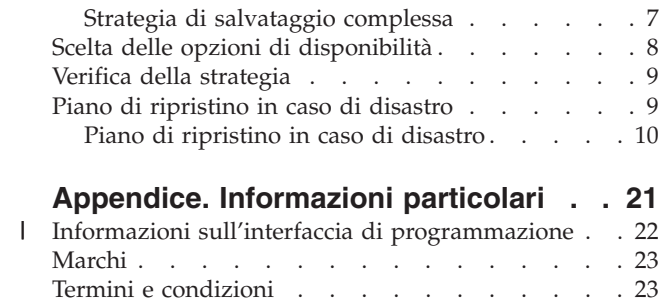

**iv** System i: Gestione sistemi Pianificazione di una strategia per la copia di riserva e per il ripristino

# <span id="page-6-0"></span>**Pianificazione di una strategia per la copia di riserva e per il ripristino**

In caso di perdita delle informazioni sul sistema, l'utente può aver bisogno di copie di riserva delle informazioni. Questa raccolta di argomenti contiene informazioni sul modo in cui pianificare la strategia ed eseguire le scelte necessarie per impostare la copia di riserva, il ripristino e la disponibilità del proprio sistema.

I prodotti IBM System i sono molto affidabili. È possibile utilizzare il sistema per mesi e persino per anni senza che si verifichi alcun problema che determini la perdita di informazioni sul sistema. Tuttavia, mentre la frequenza dei problemi sui computer diminuisce, l'impatto potenziale di questi problemi aumenta. Le aziende stanno divenendo sempre più dipendenti dal computer e dalle informazioni memorizzate in esso. È possibile che le informazioni presenti all'interno del computer non siano disponibili da nessun'altra parte.

Il salvataggio delle informazioni nel sistema comporta un dispendio di tempo e va effettuato con precisione. Perché è necessario effettuare questa operazione? Perché impiegare del tempo nella pianificazione e nella valutazione di essa?

La tabella orari per la copia di riserva e per il ripristino fornisce una panoramica di livello elevato relativa agli eventi che si verificano durante il processo di ripristino e di creazione della copia di riserva.

Una volta analizzata la tabella orari per la copia di riserva e per il ripristino, è possibile avviare la pianificazione della strategia, attenendosi alla seguente procedura:

- 1. Cosa salvare e con quale frequenza.
- 2. Individuare la finestra di salvataggio.
- 3. Scegliere le opzioni in base alla disponibilità.
- 4. Effettuare la verifica della strategia.

## **Concetti correlati**

Copia di riserva del sistema

Guida alle opzioni di disponibilità

"Piano di [ripristino](#page-14-0) in caso di disastro" a pagina 9

Queste istruzioni contengono le informazioni e le procedure necessarie al ripristino dopo un disastro.

## **Informazioni correlate**

Domande frequenti sulla copia di riserva e il ripristino

Copia di riserva e ripristino

# **File PDF per la pianificazione di una strategia per la copia di riserva e per il ripristino**

È possibile visualizzare e stampare un file PDF che contiene le presenti informazioni.

Per visualizzare o scaricare la versione PDF di questo documento, selezionare Pianificazione di una strategia per la copia di riserva e per il ripristino (circa 317 KB).

## **Salvataggio di file PDF**

Per salvare un PDF sulla stazione di lavoro per la visualizzazione o per la stampa:

1. Fare clic con il tasto destro del mouse sul collegamento PDF nel proprio browser.

- <span id="page-7-0"></span>2. Fare clic sull'opzione per il salvataggio locale del PDF.
- 3. Passare all'indirizzario in cui si desidera salvare il PDF.
- 4. Fare clic su **Salva**.

## **Scaricamento di Adobe Reader**

Per visualizzare o stampare tali PDF, è necessario che sul sistema sia installato Adobe Reader. È possibile

scaricare una copia gratuita dal sito Web [Adobe](http://www.adobe.com/products/acrobat/readstep.html) (www.adobe.com/products/acrobat/readstep.html)

# **Tabella orari per la copia di riserva e per il ripristino**

La tabella orari relativa alla copia di riserva e al ripristino inizia con il salvataggio delle informazioni e termina quando il sistema viene completamente ripristinato dopo un errore.

Fare riferimento a questa tabella quando si leggono le informazioni e si prendono le decisioni. Le strategie adottate per il salvataggio e la disponibilità determinano queste circostanze:

- v Se è possibile completare ogni fase presente nel grafico con esito positivo.
- v Il tempo impiegato per il completamento di ogni fase.

Utilizzare la seguente tabella orari per sviluppare esempi specifici. Cosa si verifica se il punto noto (1) è Domenica mattina e il punto di errore (2) è Giovedì pomeriggio? Quanto tempo si impiega per ripristinare il punto noto? Quanto tempo si impiega per ottenere il punto corrente (6)? È possibile ottenere gli stessi risultati anche con la strategia di salvataggio pianificata dall'utente?

## **Punto 1**

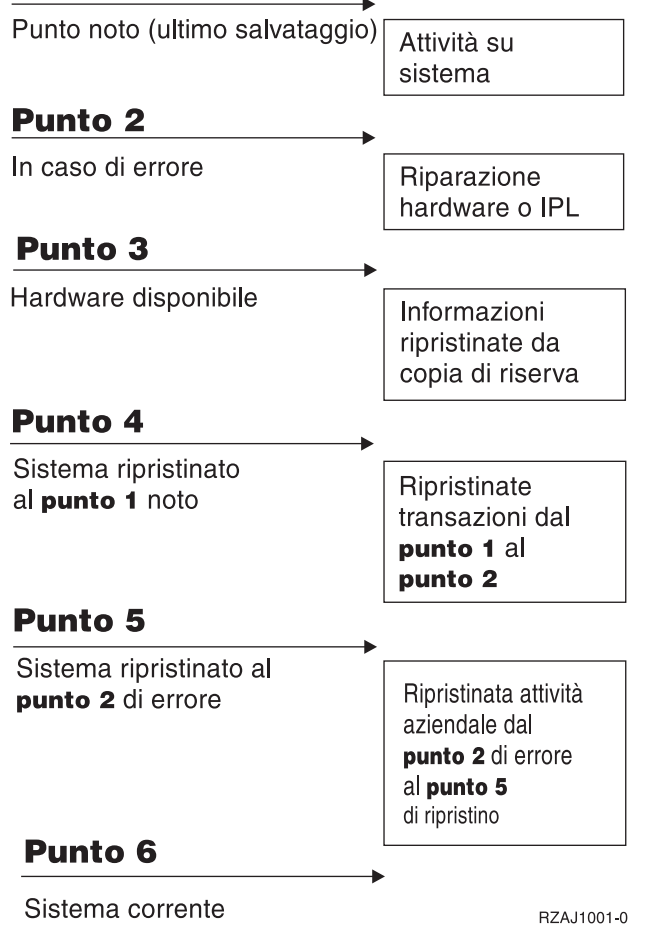

<span id="page-8-0"></span>Segue la descrizione della figura relativa alla tabella orari:

- v Punto 1: punto noto (ultimo salvataggio). Attività su sistema.
- v Punto 2: in caso di errore. Riparazione hardware o IPL (initial program load).
- v Punto 3: hardware disponibile. Informazioni richiamate da copia di riserva.
- v Punto 4: sistema ripristinato al punto 1 noto. Ripristinate transazioni dal punto 1 al punto 2.
- v Punto 5: sistema ripristinato al punto 2 di errore. Ripristinata attività aziendale dal punto 2 di errore al punto 5 di ripristino.
- v Punto 6: sistema corrente.

## **Concetti correlati**

"Verifica della [strategia"](#page-14-0) a pagina 9

Se la situazione richiede una strategia di salvataggio di complessità intermedia o una strategia di salvataggio complessa, questa richiede una regolare revisione.

## **Riferimenti correlati**

"Obiettivi per il salvataggio e relativa frequenza"

È opportuno salvare parti del proprio sistema che vengono modificare spesso giornalmente. Ogni settimana, è necessario salvare parti del proprio sistema che non modificate spesso.

# **Obiettivi per il salvataggio e relativa frequenza**

È opportuno salvare parti del proprio sistema che vengono modificare spesso giornalmente. Ogni settimana, è necessario salvare parti del proprio sistema che non modificate spesso.

Se ciò non viene fatto regolarmente, l'utente non può effettuare il ripristino dei dati, in seguito a certi tipi di errore del disco o alla perdita di informazioni relative ad un sito. Se vengono salvate le parti giuste del sistema, è possibile effettuare il ripristino al punto 4 (l'ultimo salvataggio) visualizzato nello schema per la copia di riserva e per il ripristino.

## **Parti del sistema che vengono modificate spesso**

Questa tabella mostra le parti del sistema che vengono modificate spesso e necessitano di un salvataggio giornaliero.

*Tabella 1. Cosa salvare giornalmente*

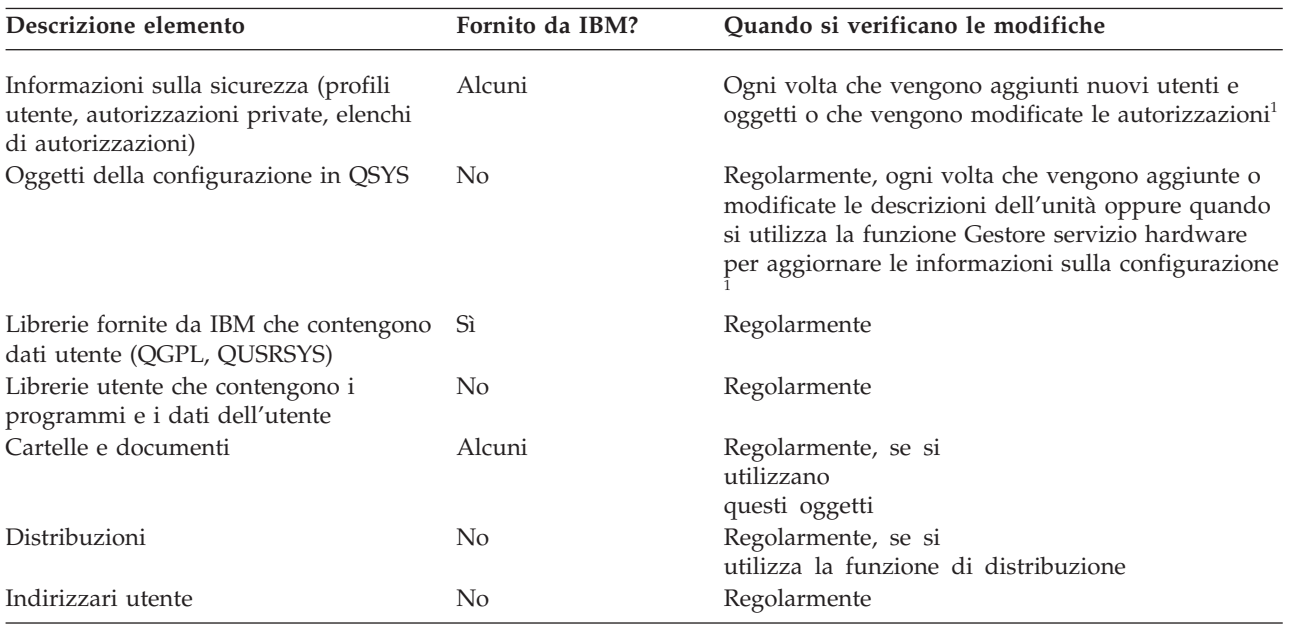

<span id="page-9-0"></span>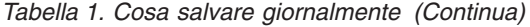

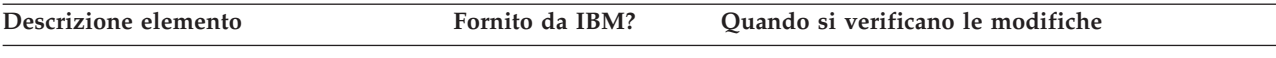

**<sup>1</sup>** Quando si aggiornano i programmi su licenza è possibile che anche questi oggetti vengano modificati.

## **Parti del sistema che non vengono modificate spesso**

Questa tabella indica le parti del sistema che non vengono modificate spesso, è possibile quindi salvarle settimanalmente.

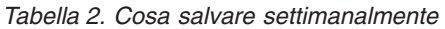

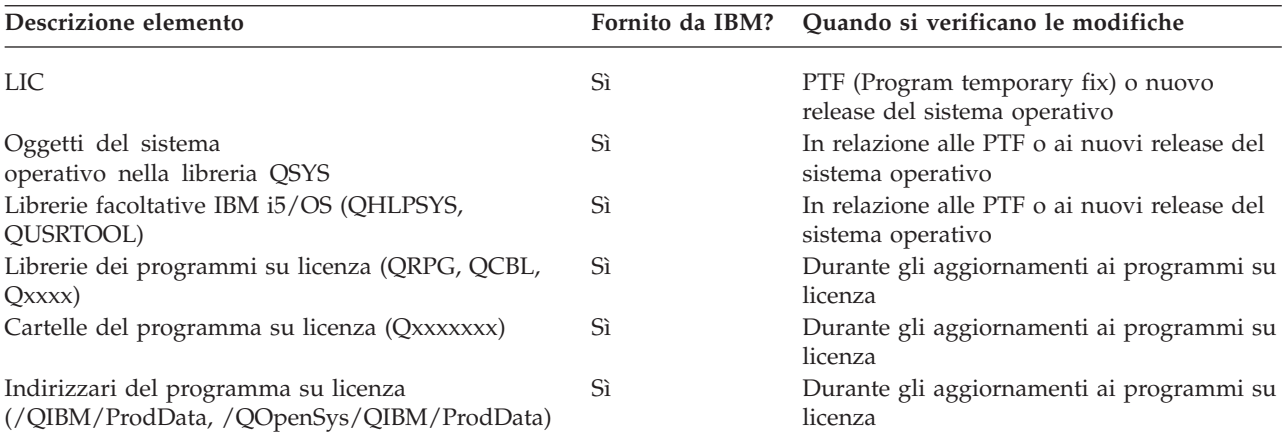

## **Concetti correlati**

"Tabella orari per la copia di riserva e per il [ripristino"](#page-7-0) a pagina 2

La tabella orari relativa alla copia di riserva e al ripristino inizia con il salvataggio delle informazioni e termina quando il sistema viene completamente ripristinato dopo un errore.

## **Riferimenti correlati**

"Strategia di [salvataggio](#page-10-0) semplice" a pagina 5

L'utente ha a disposizione una finestra dedicata ai salvataggi che richiedono tempi lunghi, ciò significa avere un intervallo di tempo di 8 o 12 ore disponibili giornalmente durante il quale il sistema non effettua alcuna attività (inclusi i lavori batch). La strategia di salvataggio più semplice è quella che consente di salvare tutto ogni notte o durante le ore di inattività.

## **Ricerca delle finestra di salvataggio**

Quando vengono eseguite procedure di salvataggio, il modo in cui l'operazione si verifica e ciò che viene salvato dipendono dalla dimensione della finestra di salvataggio.

La *finestra di salvataggio* mostra la quantità di tempo durante la quale il sistema risulta non disponibile per gli utenti mentre vengono eseguite le operazioni di salvataggio. Per semplificare il ripristino, è necessario effettuare il salvataggio quando il sistema si trova su un punto noto e i dati non stanno subendo alcuna modifica.

Quando si seleziona una strategia di salvataggio, è necessario bilanciare ciò che gli utenti reputano una finestra di salvataggio accettabile con il valore dei dati che si potrebbero perdere e la quantità di tempo necessario per il ripristino.

<span id="page-10-0"></span>Se il sistema risulta talmente impegnativo per l'attività aziendale da non disporre di una finestra di salvataggio gestibile, probabilmente non sarà neppure possibile fare fronte ad un'interruzione non pianificata. È opportuno, in questo caso, valutare seriamente tutte le opzioni di disponibilità del sistema, inclusi i cluster.

In base alle dimensioni della finestra di salvataggio, scegliere una delle seguenti strategie di salvataggio: semplice, intermedia o complessa. Successivamente valutare nuovamente la decisione in base al modo in cui la strategia di salvataggio colloca l'utente per un ripristino.

## **Concetti correlati**

Guida alle opzioni di disponibilità

# **Strategia di salvataggio semplice**

L'utente ha a disposizione una finestra dedicata ai salvataggi che richiedono tempi lunghi, ciò significa avere un intervallo di tempo di 8 o 12 ore disponibili giornalmente durante il quale il sistema non effettua alcuna attività (inclusi i lavori batch). La strategia di salvataggio più semplice è quella che consente di salvare tutto ogni notte o durante le ore di inattività.

È possibile utilizzare l'opzione 21 (Intero sistema) dal menu Salvataggio per effettuare tale operazione. È possibile pianificare l'opzione 21 in modo che venga eseguita senza operatore (non presidiata) con inizio in un momento specifico.

È possibile, inoltre, utilizzare questo metodo per salvare l'intero sistema dopo l'aggiornamento ad un nuovo release oppure l'applicazione delle PTF (program temporary fix).

È possibile che si verifichi il caso in cui non si ha il tempo o una sufficiente capacità dell'unità nastro per eseguire l'opzione 21 senza operatore. Si può comunque ancora impiegare una strategia semplice:

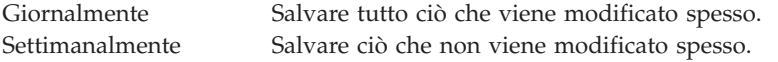

L'opzione 23 (Tutti i dati utente) sul menu Salvataggio consente di salvare tutti gli elementi che vengono modificati regolarmente. È possibile pianificare l'opzione 23 affinché venga eseguita in modo non presidiato. Per un'esecuzione non presidiata, è necessario avere un supporto magnetico di riserva in linea con sufficienti capacità.

Se il sistema è sottoposto ad un lungo periodo di inattività durante il fine settimana, la strategia di salvataggio potrebbe essere simile alla seguente:

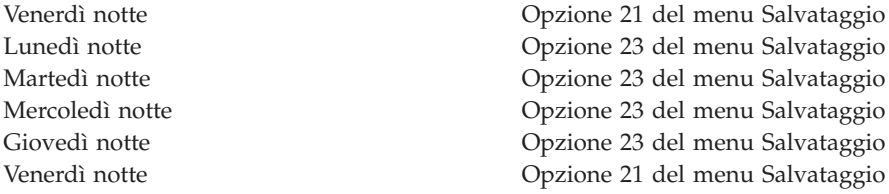

## **Riferimenti correlati**

"Obiettivi per il [salvataggio](#page-8-0) e relativa frequenza" a pagina 3 È opportuno salvare parti del proprio sistema che vengono modificare spesso giornalmente. Ogni settimana, è necessario salvare parti del proprio sistema che non modificate spesso.

# <span id="page-11-0"></span>**Strategia di salvataggio di complessità intermedia**

Si ha a disposizione una finestra di salvataggio media, il che significa che si possiede un blocco di tempo da 4 a 6 ore disponibile giornalmente senza alcuna attività di sistema. Utilizzare questa strategia se non si possiede una finestra di salvataggio sufficientemente lunga da permettere l'utilizzo di una strategia di salvataggio semplice.

Se si eseguono sul sistema lavori batch di grandi dimensioni che vengono eseguiti durante la notte o si dispone di file di grandi dimensioni che impiegano un lungo periodo di tempo per il salvataggio. È possibile che sia necessario impiegare una strategia di salvataggio di complessità intermedia, il che significa che la complessità relativa al salvataggio e al ripristino risulta media.

Quando si sviluppa una strategia di salvataggio di complessità intermedia, si applica questo principio: più spesso si effettuano modifiche, più spesso è necessario salvarle. Si deve solo analizzare più in dettaglio la frequenza con la quale si modificano le voci rispetto all'utilizzo di una strategia semplice.

Sono disponibili le seguenti tecniche da utilizzare in una strategia di salvataggio di complessità intermedia. È possibile utilizzarne una solamente oppure una combinazione di entrambe:

- v Salvataggio degli oggetti modificati.
- v Registrazione su giornale di oggetti e salvataggio di ricevitori di giornale

## **Salvataggio degli oggetti modificati**

È possibile utilizzare numerosi comandi per salvare solo le informazioni modificate a partire dall'ultima operazione di salvataggio o da un'ora o una data specifica.

È possibile utilizzare il comando Salvataggio oggetti modificati (SAVCHGOBJ) per salvare solo quegli oggetti che sono stati modificati a partire dall'ultimo salvataggio di una libreria o un gruppo di librerie. Ciò risulta particolarmente utile in una situazione in cui i programmi e i file di dati si trovano nella stessa libreria. In genere i file di dati vengono modificati di frequente mentre i programmi raramente. È possibile utilizzare il comando SAVCHGOBJ per salvare solo i file che vengono modificati.

Si può, inoltre, utilizzare il comando Salvataggio oggetto libreria documenti (SAVDLO) per salvare solamente i documenti e le cartelle che sono state modificate. Allo stesso modo, è possibile utilizzare il comando Salvataggio (SAV) per salvare gli oggetti negli indirizzari che sono stati modificati a partire da un momento specifico.

È possibile anche scegliere di salvare gli oggetti modificati se, alcune notti, il carico di lavoro batch risulta più pesante. Ad esempio:

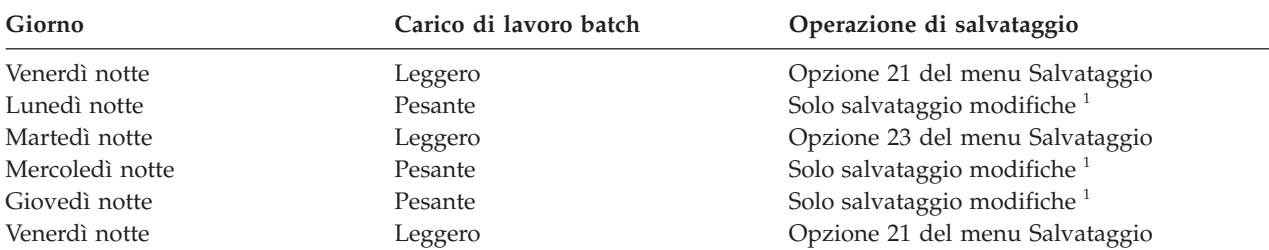

**<sup>1</sup>** Utilizzare una combinazione dei comandi SAVCHGOBJ, SAVDLO e SAV.

## **Registrazione su giornale di oggetti e salvataggio di ricevitori di giornale**

Se le operazioni di salvataggio relative alle aree di dati e agli oggetti dell'integrated file system richiedono troppo tempo, è possibile scegliere di registrare su giornale gli oggetti per rendere le operazioni di salvataggio più efficaci.

<span id="page-12-0"></span>Se si ha un membro del file con 100.000 record e si modifica 1 record, il comando SAVCHGOBJ (Salvataggio oggetti modificati) salva l'intero membro del file. In tale situazione, la registrazione su giornale dei file del database e il salvataggio periodico dei ricevitori di giornale potrebbe risultare la soluzione migliore, anche se il ripristino viene reso più complesso.

Un principio simile si applica alle aree di dati e agli oggetti dell'integrated file system. Il salvataggio dei ricevitori di giornale può risultare un'opzione migliore.

Quando vengono registrati gli oggetti sul giornale, il sistema registra una copia di ogni modifica relativa all'oggetto su un ricevitore di giornale. Quando un ricevitore di giornale viene salvato, vengono salvate solamente le parti modificate dell'oggetto, non l'intero oggetto.

Se gli oggetti vengono registrati su giornale e si ha un carico di lavoro batch che varia, la strategia di salvataggio potrebbe essere la seguente:

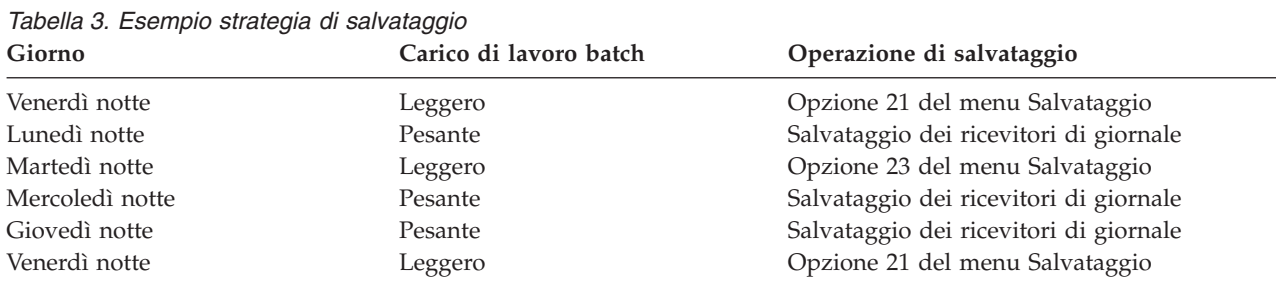

#### **Nota:**

- v Per trarre vantaggio dalla protezione fornita dalla registrazione su giornale, è necessario separare e salvare periodicamente i ricevitori di giornale. La frequenza con la quale questi vengono salvati dipende dal numero di modifiche registrate su giornale che si verificano. Il salvataggio dei ricevitori di giornale ripetuto più volte durante il giorno può risultare appropriato per l'utente. Il modo in cui i ricevitori di giornale vengono salvati dipende dalla loro ubicazione o meno all'interno di una libreria separata. È possibile utilizzare il comando Salvataggio libreria (SAVLIB) o il comando Salvataggio oggetto (SAVOBJ).
- v È necessario salvare nuovi oggetti prima che si possano applicare voci di giornale all'oggetto. Se l'applicazione aggiunge regolarmente nuovi oggetti, bisogna considerare la possibilità di utilizzare unicamente la strategia SAVCHGOBJ o di utilizzarla in combinazione con la registrazione su giornale.

## **Concetti correlati**

Gestione giornale

## **Riferimenti correlati**

Modifica del programma di uscita del ricevitore di giornale |

## **Strategia di salvataggio complessa**

L'utente ha a disposizione una finestra di salvataggio limitata, ciò significa che quando il sistema non viene utilizzato per un lavoro batch o interattivo il tempo a disposizione per il salvataggio non è disponibile oppure è ridotto. Una finestra di salvataggio di piccole dimensioni richiede una strategia complessa per il salvataggio e il ripristino.

Si utilizzano gli stessi strumenti e le stesse tecniche descritte in relazione a una strategia di salvataggio di complessità intermedia, ma a un livello di dettagli molto superiore. Ad esempio, è necessario salvare determinati file critici in determinati momenti del giorno o della settimana. È opportuno prendere in considerazione anche BRMS (Backup, Recovery, and Media Services).

<span id="page-13-0"></span>In una strategia di salvataggio complessa è spesso necessario salvare il sistema mentre questo è attivo. Il parametro SAVACT (Salvataggio attivo) viene supportato su questi comandi:

- Salvataggio libreria (SAVLIB)
- Salvataggio oggetto (SAVOBJ)
- Salvataggio oggetti modificati (SAVCHGOBJ)
- Salvataggio oggetto libreria documenti (SAVDLO)
- Salvataggio (SAV)

Se si utilizza il supporto salva-mentre-attivo, è possibile ridurre in modo significativo la quantità di tempo durante la quale i file vengono resi non disponibili. Quando il sistema stabilisce un punto di controllo relativo a tutti gli oggetti salvati, è possibile rendere gli oggetti disponibili per l'utilizzo. Si può utilizzare i comandi salva-mentre-attivo assieme alla registrazione su giornale ed al controllo di sincronizzazione per semplificare la procedura di ripristino. Se si utilizzano i valori \*LIB o \*SYNCLIB con il parametro SAVACT, è necessario utilizzare la registrazione su giornale per semplificare il ripristino. Se si utilizza il valore \*SYSDFN con il parametro SAVACT, è necessario utilizzare il controllo di sincronizzazione se la libreria che si sta salvando dispone di oggetti del database correlati. Se si sceglie di utilizzare il supporto salva-mentre-attivo, è necessario avere una comprensione chiara e totale del processo ed è necessario controllare se i punti di controllo sono stabiliti in modo appropriato sul sistema.

È possibile inoltre ridurre la quantità di tempo durante la quale i file risultano non disponibili eseguendo le operazioni di salvataggio su più di un'unità contemporaneamente oppure eseguendo operazioni di salvataggio simultanee. Ad esempio, è possibile salvare le librerie su un'unità, le cartelle su un'altra unità e gli indirizzari su una terza unità oppure è possibile salvare serie diverse di librerie o di oggetti su diverse unità.

È possibile utilizzare anche più unità simultaneamente eseguendo un'operazione di salvataggio parallela. Per effettuare un'operazione di salvataggio parallela, è necessario BRMS oppure un'applicazione che consenta di creare oggetti di definizione dei supporti magnetici.

**Concetti correlati** BRMS (Backup, Recovery, and Media Services) Salva-mentre-attivo e strategia per la copia di riserva e per il ripristino Salvataggio su più unità per ridurre la finestra di salvataggio Copia di riserva del sistema Controllo di sincronizzazione Gestione giornale

# **Scelta delle opzioni di disponibilità**

Le opzioni di disponibilità sono elementi complementari di una buona strategia di salvataggio e non rappresentano quindi elementi sostitutivi. Le opzioni di disponibilità possono ridurre in maniera significativa il tempo che si impiega per il ripristino dopo un errore. In alcuni casi, le opzioni di disponibilità possono evitare l'esecuzione di un ripristino.

Per giustificare il costo delle opzioni di disponibilità, è necessario tenere presente quanto segue:

- v Il valore fornito dal sistema.
- v Il costo di un'interruzione pianificata o non pianificata.
- v La tipologia dei requisiti di disponibilità.

Il seguente elenco presenta le opzioni di disponibilità che è possibile utilizzare come complemento alla strategia di salvataggio:

v La gestione del giornale consente di ripristinare le modifiche apportate agli oggetti che si sono verificate a partire dall'ultimo salvataggio completo.

- <span id="page-14-0"></span>v La protezione del percorso di accesso consente di ricreare l'ordine in cui i record vengono elaborati all'interno di un file del database.
- v I lotti di dischi riducono la quantità di dati da ripristinare ai soli dati presenti nel lotto di dischi con l'unità in errore.
- v La protezione parità unità consente di ricreare i dati che si sono persi; il sistema può continuare l'esecuzione durante la ricreazione dei dati.
- v La protezione mirroring agevola la disponibilità dei dati perché si dispone di due copie di dati su due diverse unità del disco.
- v L'esecuzione di cluster consente di mantenere una parte o tutti i dati su due sistemi. Il sistema secondario può rilevare i programmi dell'applicazione critici se il sistema primario ha esito negativo.

## **Concetti correlati**

Guida alle opzioni di disponibilità

## **Riferimenti correlati**

Valori speciali relativi al comando SAVLIB

# **Verifica della strategia**

Se la situazione richiede una strategia di salvataggio di complessità intermedia o una strategia di salvataggio complessa, questa richiede una regolare revisione.

Una revisione regolare comporta quanto segue:

- v Si effettua occasionalmente il salvataggio completo?
- v Quali sono le operazioni necessarie per il ripristino al punto noto (4) nella tabella orari per la copia di riserva e per il ripristino?
- v Si stanno utilizzando opzioni quali la registrazione su giornale o il salvataggio di oggetti modificati per agevolare il ripristino al punto di errore (5)? Si possiede una conoscenza adeguata su come effettuare il ripristino utilizzando queste opzioni?
- v Sono state aggiunte nuove applicazioni? Sono state salvate le librerie, le cartelle e gli indirizzari nuovi?
- v Si stanno salvando le librerie fornite da IBM che contengono dati utente (ad esempio, QGPL e QUSRSYS)?

**Nota:** l'argomento Valori speciali relativi al comando SAVLIB elenca tutte le librerie fornite da IBM che contengono dati utente.

v È stata effettuata la verifica sul ripristino?

Il modo migliore di effettuare una verifica sulla strategia di salvataggio è quello di effettuare la verifica sul ripristino. Sebbene sia possibile verificare un ripristino del proprio sistema, tale operazione è molto rischiosa. Se non è stato salvato tutto correttamente, è possibile perdere alcune informazioni quando si tenta di eseguire il ripristino.

Numerose società forniscono la verifica sul ripristino come servizio. Business [continuity](http://www.ibm.com/services/continuity/recover1.nsf) and resiliency

 $\blacktriangleright$  è una società che fornisce assistenza nella verifica del ripristino.

## **Concetti correlati**

"Tabella orari per la copia di riserva e per il [ripristino"](#page-7-0) a pagina 2

La tabella orari relativa alla copia di riserva e al ripristino inizia con il salvataggio delle informazioni e termina quando il sistema viene completamente ripristinato dopo un errore.

# **Piano di ripristino in caso di disastro**

Queste istruzioni contengono le informazioni e le procedure necessarie al ripristino dopo un disastro.

<span id="page-15-0"></span>L'obiettivo del piano di ripristino in caso di disastro è quello di assicurare una risposta pronta in caso di disastro o in una qualsiasi altra emergenza che coinvolge i sistemi di informazioni e può ridurre gli effetti sulle operazioni dell'azienda. Una volta preparate le informazioni descritte in questo argomento, collocare il documento in un'ubicazione sicura e accessibile esterna all'area aziendale.

## **Attività correlate**

["Pianificazione](#page-6-0) di una strategia per la copia di riserva e per il ripristino", a pagina 1 In caso di perdita delle informazioni sul sistema, l'utente può aver bisogno di copie di riserva delle informazioni. Questa raccolta di argomenti contiene informazioni sul modo in cui pianificare la strategia ed eseguire le scelte necessarie per impostare la copia di riserva, il ripristino e la disponibilità del proprio sistema.

# **Piano di ripristino in caso di disastro**

Questo argomento contiene una mascherina da utilizzare quando si crea il piano di ripristino in caso di disastro.

## **Sezione 1. Obiettivi principali di questo piano**

I principali obiettivi di questo piano sono indicati nel seguente elenco:

- v Ridurre le interruzioni nelle normali operazioni.
- v Limitare la portata dei danni.
- v Ridurre l'impatto economico di tale interruzione.
- Stabilire in anticipo un modo alternativo di svolgere l'operazione.
- v Addrestrare il personale alle procedure di emergenza.
- v Consentire un rapido ed agevole ripristino.

## **Sezione 2. Personale**

*Tabella 4. Personale*

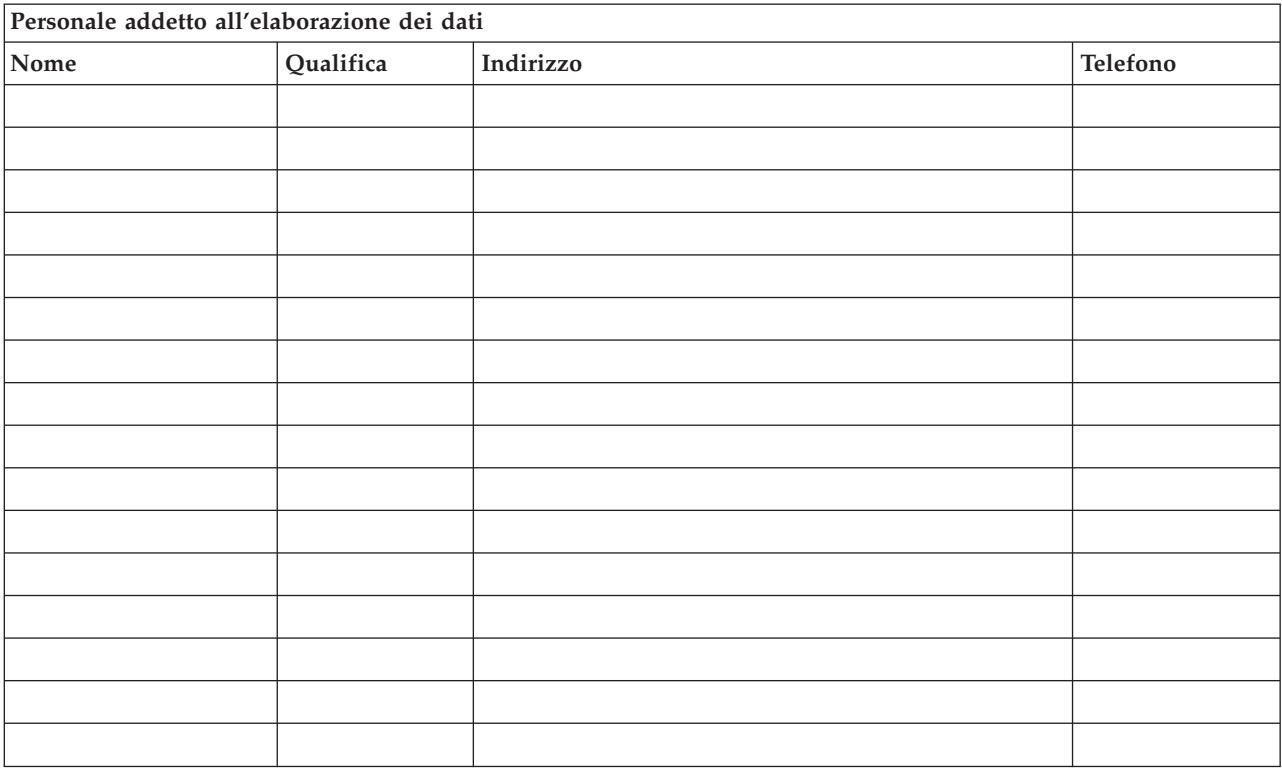

<span id="page-16-0"></span>**Nota:** allegare una copia dell'organigramma di questa sezione del questa sezione del piano.

## **Sezione 3. Profilo applicazione**

Utilizzare il comando Visualizzazione risorse software (DSPSFWRSC) per completare la tabella.

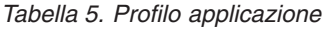

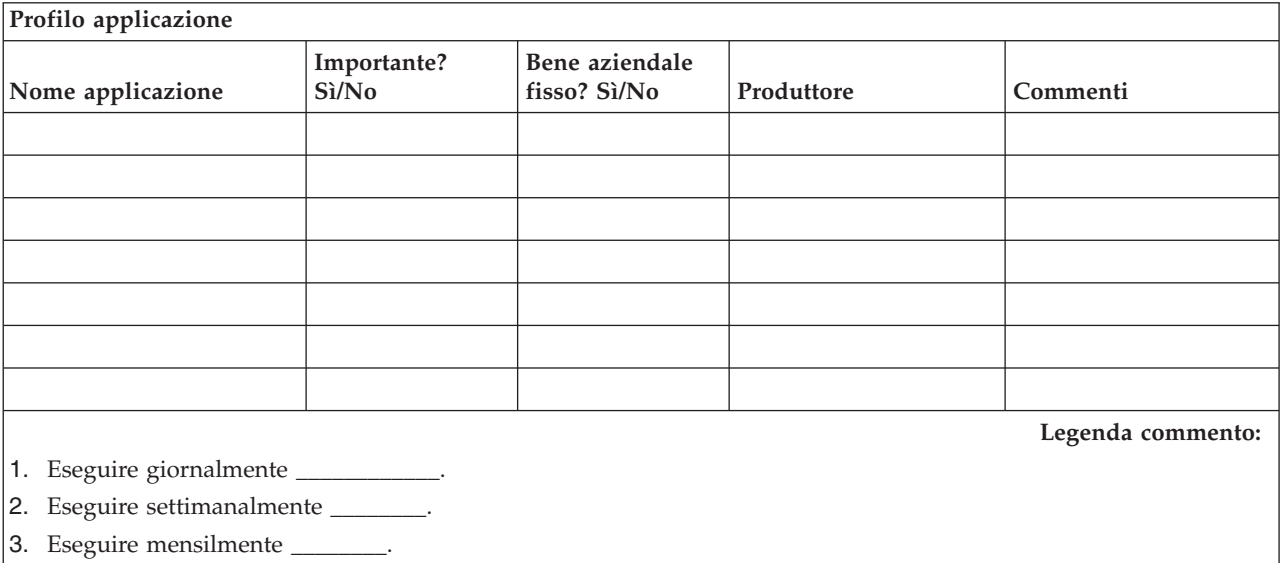

## **Sezione 4. Profilo inventario**

Utilizzare il comando Gestione prodotti hardware (WRKHDWPRD) per completare questa tabella. Questo elenco deve includere quanto segue:

- v Unità di elaborazione
- Unità disco
- Modelli
- v Programmi di controllo della stazione di lavoro
- PC
- v Stazioni di controllo di riserva
- Telefoni
- v Condizionatore e calorifero
- Stampante di sistema
- v Unità del minidisco e del nastro
- Programmi di controllo
- Processori I/E
- Comunicazioni generali dei dati
- Video di riserva
- Rack
- v Umidificatore o deumidificatore

## *Tabella 6. Profilo inventario*

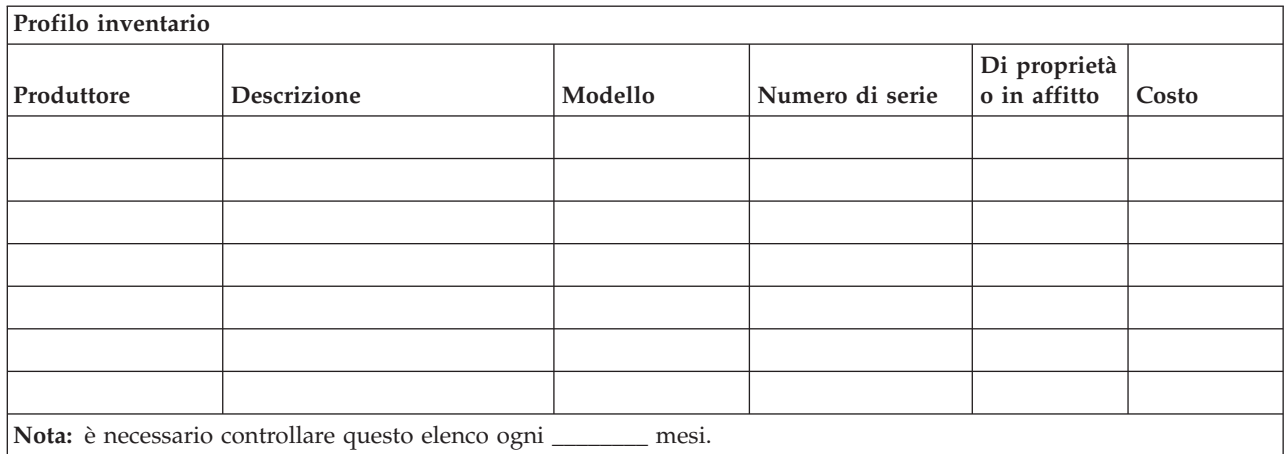

#### *Tabella 7. Inventario vario*

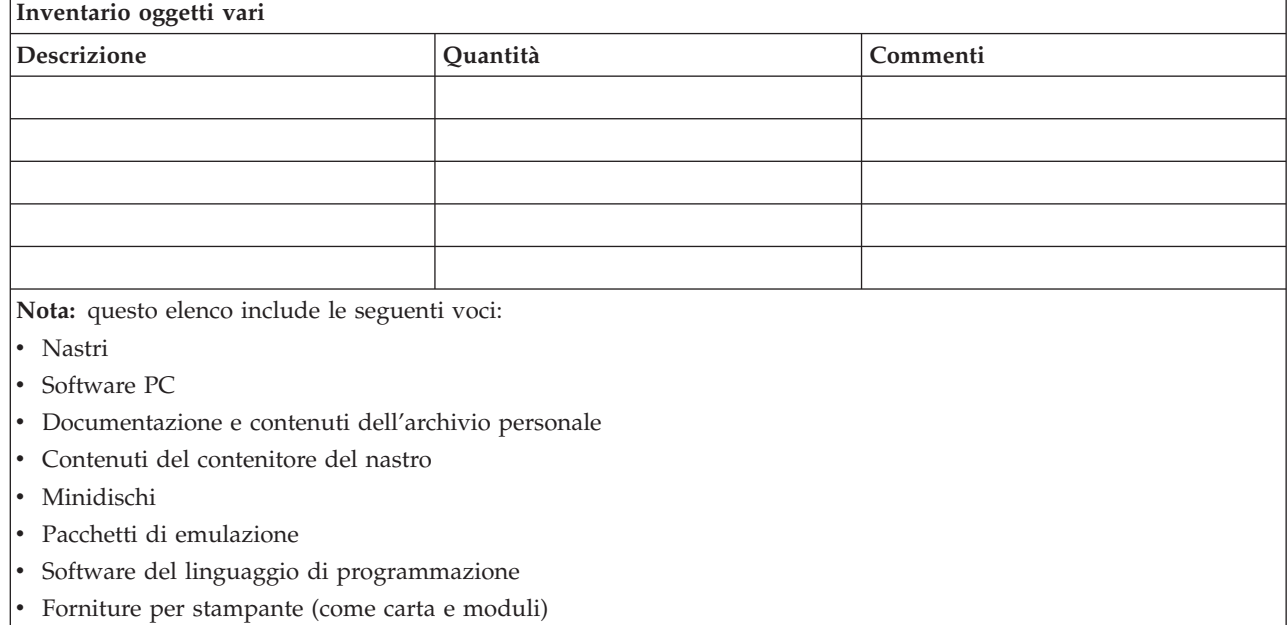

## **Sezione 5. Procedure per la copia di riserva dei servizi di informazione**

- Sistema operativo i5/OS
	- Giornalmente: i ricevitori di giornale vengono modificati alle \_\_\_\_\_\_\_\_ e alle \_\_\_\_\_\_\_\_.
	- Giornalmente: viene effettuato il salvataggio degli oggetti modificati nelle seguenti librerie e indirizzari alle \_\_\_\_\_\_:
		- \_\_\_\_\_\_\_\_\_\_
		- \_\_\_\_\_\_\_\_\_\_
		- \_\_\_\_\_\_\_\_\_\_ - \_\_\_\_\_\_\_\_\_\_
		- \_\_\_\_\_\_\_\_\_\_
		- \_\_\_\_\_\_\_\_\_\_
		- \_\_\_\_\_\_\_\_\_\_
		- \_\_\_\_\_\_\_\_\_\_

Questa procedura salva inoltre i giornali e i ricevitori di giornali.

- Il \_\_\_\_\_\_\_\_ (giorno) alle \_\_\_\_\_\_\_\_ (ora) viene effettuata un'operazione di salvataggio completo del sistema.
- Tutti i supporti magnetici vengono collocati all'esterno in un contenitore che si trova \_\_\_\_\_\_\_\_ (ubicazione).
- Personal computer
	- Viene consigliata l'esecuzione di copie di riserva di tutti i personal computer (PC). È necessario caricare le copie dei file del PC sul sistema il \_\_\_\_\_\_\_\_ (data) alle \_\_\_\_\_\_\_\_ (ora), prima che venga eseguito un'operazione di salvataggio completo del sistema. Ciò avviene con la normale procedura di salvataggio del sistema. Questa operazione fornisce una copia più sicura dei sistemi correlati al PC nel caso in cui un disastro nell'area locale distrugga sistemi importanti del PC.

## **Sezione 6. Procedure di ripristino in caso di disastro**

Per tutti i piani di ripristino in caso di disastro, è necessario indicare i seguenti tre elementi:

## **Procedure in risposta alle emergenze**

Per documentare l'appropriata risposta all'emergenza in caso di incendio, disastro naturale o qualsiasi altro avvenimento, allo scopo di salvare vite umane e di limitare i danni.

## **Procedure per operazioni di copia di riserva**

Per garantire la prosecuzione delle attività operative essenziali di elaborazione dati dopo il danneggiamento.

## **Procedure per le azioni di ripristino**

Per facilitare il ripristino rapido di un sistema di elaborazione dati dopo un disastro.

## **Elenco di controllo delle azioni in caso di disastro:**

- 1. Avvio del piano
	- a. Avvisare la dirigenza senior.
	- b. Contattare e attivare una squadra di ripristino in caso di disastro.
	- c. Determinare il grado di un disastro.
	- d. Adottare un'appropriato piano di ripristino dell'applicazione a seconda della portata del disastro (vedi "Sezione 7. Piano di ripristino – [Postazione](#page-19-0) mobile" a pagina 14).
	- e. Controllare i progressi.
	- f. Contattare le ubicazioni di riserva e stabilire le pianificazioni.
	- g. Contattare tutto il personale necessario, sia utente che addetto all'elaborazione dei dati.
	- h. Contattare il fornitore, sia hardware che software.
	- i. Notificare agli utenti l'interruzione del servizio.
- 2. Elenco di controllo da seguire:
	- a. Elencare le squadre e i compiti di ognuno.
	- b. Ottenere il denaro per le emergenze e avviare il trasporto verso e dall'ubicazione di riserva.
	- c. Attivare i rifugi.
	- d. Attivare le mense.
	- e. Elencare tutto il personale e i relativi numeri di telefono.
	- f. Stabilire i piani di partecipazione dell'utente.
	- g. Attivare la consegna e la ricezione della posta.
	- h. Stabilire le forniture di emergenza dell'ufficio.
	- i. Affittare o acquistare le attrezzature, se necessario.
	- j. Determinare le applicazioni da eseguire e in quale sequenza.
	- k. Identificare il numero di stazioni di lavoro necessarie.
- <span id="page-19-0"></span>l. Controllare tutto l'equipaggiamento non in linea necessario ad ogni applicazione.
- m. Controllare i moduli necessari per ogni applicazione.
- n. Controllare che tutti i dati vengano portati all'ubicazione di riserva prima di uscire e lasciare il profilo dell'inventario nell'ubicazione principale.
- o. Contattare i fornitori principali per assistenza riguardo ai problemi occorsi durante l'emergenza.
- p. Pianificare il trasporto di ogni elemento aggiuntivo necessario all'ubicazione di riserva.
- q. Annotare la posizione (mappe) dell'ubicazione di riserva.
- r. Controllare i nastri magnetici aggiuntivi.
- s. Tenere copie del sistema, della documentazione operativa e dei manuali di procedura.
- t. Assicurarsi che tutto il personale coinvolto conosca i propri compiti.
- u. Avvisare le compagnie di assicurazione.

## **Procedure per l'avvio del ripristino da utilizzare dopo un avvenuto disastro:**

- 1. Avvisare \_\_\_\_\_\_\_\_\_ i Servizi di ripristino in caso di disastro della necessità di utilizzare il servizio e della selezione del piano di ripristino.
	- **Nota:** il conto alla rovescia relativo all'ora di consegna garantita inizia nel momento in cui \_\_\_\_\_\_\_\_\_ viene informato della selezione del piano di ripristino.
		- a. Numeri per la notifica in caso di disastro

\_\_\_\_\_\_\_\_ o \_\_\_\_\_\_\_\_

Questi numeri telefonici sono attivi dalle ore \_\_\_\_\_\_\_\_ fino alla ore \_\_\_\_\_\_\_\_ Da lunedì a venerdì.

2. Numero per la notifica in caso di disastro: \_\_\_\_\_\_\_\_

Questo numero telefonico è in servizio per la notifica in caso di disastro dopo le ore di ufficio, nei fine settimana e durante i giorni festivi. Utilizzare questo numero solo per la notifica di disastri effettivi.

- 3. Fornire a \_\_\_\_\_\_\_\_\_ un indirizzo dell'ubicazione per la consegna dell'equipaggiamento (quando possibile), un contatto e un contatto alternativo per il servizio di coordinamento e i numeri telefonici tramite i quali è possibile raggiungere i contatti 24 ore al giorno.
- 4. Contattare i fornitori dei servizi elettrici e telefonici e pianificare ogni collegamento dei servizi necessari.
- 5. Avvisare subito \_\_\_\_\_\_\_\_\_ nel caso in cui si decida di modificare qualsiasi piano correlato.

## **Sezione 7. Piano di ripristino – Postazione mobile**

- 1. Informare \_\_\_\_\_\_\_\_\_ sulla natura del disastro e la necessità di selezionare il piano di postazione mobile.
- 2. Fornire una conferma scritta dell'oggetto della notifica avvenuta tramite telefono a \_\_\_\_\_\_\_\_\_ nelle 48 ore successive la notifica telefonica.
- 3. Confermare la disponibilità di tutti i supporti magnetici di riserva necessari per caricare la macchina di riserva.
- 4. Preparare un ordine di acquisto dell'equipaggiamento di riserva.
- 5. Notificare a \_\_\_\_\_\_\_\_\_ i piani per una postazione mobile e la relativa posizione (su \_\_\_\_\_\_\_\_ lato di \_\_\_\_\_\_\_\_). (Consultare il piano per l'attivazione della postazione mobile presente in questa sezione.)
- 6. A seconda delle esigenze di comunicazione, avvisare la compagnia telefonica (\_\_\_\_\_\_\_\_) di possibili modifiche alla linea di emergenza.
- 7. Iniziare la riattivazione dell'alimentazione e delle comunicazioni in \_\_\_\_\_\_\_\_\_:
	- a. L'alimentazione e le comunicazioni vengono predisposti per stabilire un collegamento quando arriva la postazione mobile.

b. Nel momento in cui le linee telefoniche vengono ripristinate nell'edificio (\_\_\_\_\_\_\_\_\_), interrompere il collegamento corrente ai programmi di controllo di gestione (\_\_\_\_\_\_\_\_\_). Queste linee vengono reindirizzate su linee dirette verso la postazione mobile. Queste sono collegate ai modem presenti nella postazione mobile.

Le linee che vanno attualmente da \_\_\_\_\_\_\_\_\_ a \_\_\_\_\_\_\_\_ saranno successivamente collegate all'unità mobile tramite modem.

- c. Questo richiede comprensibilmente \_\_\_\_\_\_\_\_\_ per reindirizzare le linee sul \_\_\_\_\_\_\_\_\_ complesso in un'area più sicura in caso di disastri.
- 8. Quando arriva la postazione mobile, collegare l'alimentazione ed effettuare i controlli necessari.
- 9. Ripristinare le linee di comunicazione ed effettuare i controlli necessari
- 10. Iniziare il caricamento del sistema dalle copie di riserva (consultare "Sezione 9. Ripristino [dell'intero](#page-21-0) [sistema"](#page-21-0) a pagina 16).
- 11. Iniziare le normali operazioni non appena possibile:
	- a. Lavori giornalieri
	- b. Salvataggi giornalieri
	- c. Salvataggi settimanali
- 12. Pianificare la copia di riserva del sistema allo scopo di ripristinarlo su un computer basato sulla postazione principale quando sarà disponibile un'ubicazione. (Utilizzare le regolari procedure per la copia di riserva del sistema).
- 13. Chiudere a chiave il sito mobile e distribuire le chiavi come richiesto.
- 14. Conservare una registrazione della manutenzione nell'equipaggiamento mobile.

## **Piano per l'attivazione della postazione mobile:**

Allegare di seguito il piano per l'attivazione della postazione mobile.

## **Piano in caso di disastro nelle comunicazioni:**

Allegare il piano in caso di disastro nelle comunicazioni, inclusi i diagrammi di cablaggio.

## **Impianto elettrico:**

Allegare di seguito il diagramma relativo all'impianto elettrico.

## **Sezione 8. Piano di ripristino - postazione di emergenza**

Il servizio di ripristino in caso di disastro fornisce una postazione di emergenza alternativa. Tale ubicazione ha un sistema di riserva per un utilizzo temporaneo mentre la postazione principale è in fase di ricostituzione.

- 1. Informare \_\_\_\_\_\_\_\_\_ circa la natura del disastro e della necessità di una postazione d'emergenza.
- 2. Richiedere una spedizione aerea di modem a \_\_\_\_\_\_\_\_ per le comunicazioni. (Consultare \_\_\_\_\_\_\_\_\_\_\_ per le comunicazioni relative alla postazione d'emergenza.)
- 3. Fornire una conferma scritta della notifica avvenuta tramite telefono a \_\_\_\_\_\_\_\_\_ nelle 48 ore successive alla notifica telefonica.
- 4. Iniziare a dare le necessarie disposizioni per il trasporto verso la postazione della squadra addetta alle operazioni.
- 5. Confermare che tutti i nastri necessari siano disponibili e impacchettati per il trasporto, in modo tale da consentire il loro ripristino sul sistema di riserva.
- 6. Preparare un ordine di acquisto per consentire l'utilizzo del sistema di riserva.
- 7. Esaminare l'elenco di controllo relativo a tutti i materiali necessari prima della partenza verso la postazione d'emergenza.
- <span id="page-21-0"></span>8. Assicurarsi che la squadra per il ripristino in caso di disastro disponga delle informazioni necessarie per iniziare il ripristino della postazione. (Consultare "Sezione 12. [Ricostruzione](#page-23-0) della postazione in caso di [disastro"](#page-23-0) a pagina 18).
- 9. Provvedere alle spese di trasporto (anticipo di denaro contante).
- 10. Dopo l'arrivo alla postazione d'emergenza, contattare la postazione principale per stabilire le procedure per le comunicazioni.
- 11. Esaminare i materiali portati nella postazione d'emergenza per verificarne la completezza.
- 12. Iniziare il caricamento del sistema dai nastri di salvataggio.
- 13. Iniziare le normali operazioni non appena possibile:
	- a. Lavori giornalieri
	- b. Salvataggi giornalieri
	- c. Salvataggi settimanali
- 14. Pianificare la copia di riserva del sistema della postazione d'emergenza allo scopo di ripristinarlo sul computer della postazione principale.

## **Configurazione del sistema della postazione d'emergenza:**

Allegare di seguito la configurazione del sistema della postazione d'emergenza.

## **Sezione 9. Ripristino dell'intero sistema**

Per consentire un ripristino completo del sistema alle condizioni in cui si trovava prima del disastro, utilizzare le procedure di ripristino dopo una perdita totale del sistema contenute in Gestione dei sistemi: Copia di riserva e ripristino.

Prima di iniziare, trovare i seguenti nastri, apparecchiature ed informazioni dal contenitore del nastro presenti nell'azienda o ubicazione della memorizzazione posta all'esterno di essa:

- v Se si desidera procedere all'installazione dall'unità di installazione alternativa, sono necessari sia i supporti nastro che i supporti CD-ROM contenenti il LIC (Licensed Internal Code - Microprogramma Interno su licenza).
- v Tutti i nastri che derivano dall'operazione più recente di salvataggio completo.
- v I nastri più recenti dal salvataggio dei dati di sicurezza (SAVSECDTA o SAVSYS).
- v I nastri più recenti che derivano dal salvataggio della configurazione.
- v Tutti i nastri contenenti i giornali e i ricevitori di giornale salvati a partire dall'operazione più recente di salvataggio giornaliero.
- v Tutti i nastri che derivano dalla più recente operazione di salvataggio giornaliero.
- v L'elenco delle PTF (Program temporary fix) (memorizzate con i più recenti nastri di salvataggio completo, di salvataggio settimanale o entrambi).
- v L'elenco dei nastri derivati dalla più recente operazione di salvataggio completo.
- v L'elenco dei nastri derivati dalla più recente operazione di salvataggio settimanale.
- v L'elenco dei nastri derivati dai salvataggi giornalieri.
- v La registrazione cronologica derivata dalla più recente operazione di salvataggio completo.
- v La registrazione cronologica derivata dalla più recente operazione di salvataggio settimanale.
- v La registrazione cronologica derivata dalle operazioni di salvataggio giornaliere.
- v La raccolta di argomenti Installazione, aggiornamento, o cancellazione di i5/OS e relativo software.
- v La raccolta di argomenti Gestione sistemi : Copia di riserva e ripristino.
- Elenco telefonico.
- Modem manuale.
- Kit di strumenti.

## **Sezione 10. Processo di ricostruzione**

È necessario che la squadra addetta alla gestione valuti il danno e dia inizio alla ricostruzione di un nuovo centro dati.

Se è necessario ripristinare o sostituire il sito originale, si devono prendere in considerazione i seguenti fattori:

- v Qual è la disponibilità progettata dell'intero equipaggiamento del computer necessario?
- v L'aggiornamento dei sistemi di elaborazione risulta più efficace ed efficiente se si utilizzano equipaggiamenti più nuovi?
- v Qual è il tempo stimato necessario per gli interventi di riparazione o per la costruzione dell'ubicazione dei dati?
- v Esiste un'ubicazione alternativa che è possibile aggiornare più velocemente per facilitare il lavoro del computer?

Una volta presa la decisione di ricostruire il centro dati, andare all'argomento "Sezione 12. [Ricostruzione](#page-23-0) della [postazione](#page-23-0) in caso di disastro" a pagina 18.

## **Sezione 11. Verifica sul piano di ripristino in caso di disastro**

In una progettazione di contingenza che abbia esito positivo, è importante effettuare una verifica e una valutazione regolare del piano. Le operazioni di elaborazione dei dati sono di natura instabile e comportano frequenti modifiche all'equipaggiamento, ai programmi e alla documentazione. Queste azioni rendono rischioso considerare il piano come un documento suscettibile di modifica. Utilizzare questi elenchi di controllo secondo le esigenze e alle verifiche e stabilire le aree da verificare.

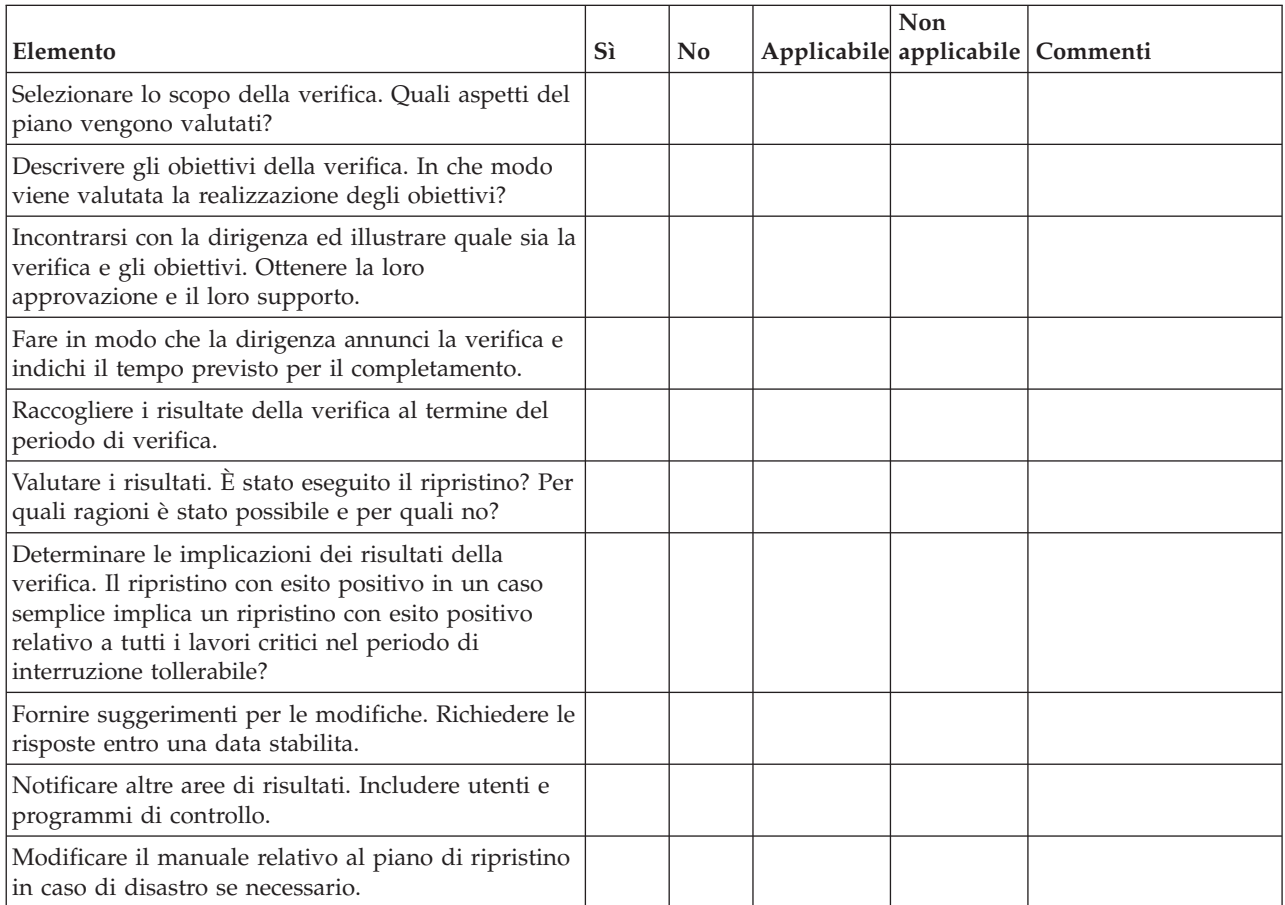

*Tabella 8. Condurre una verifica sul ripristino*

#### <span id="page-23-0"></span>*Tabella 9. Aree da verificare*

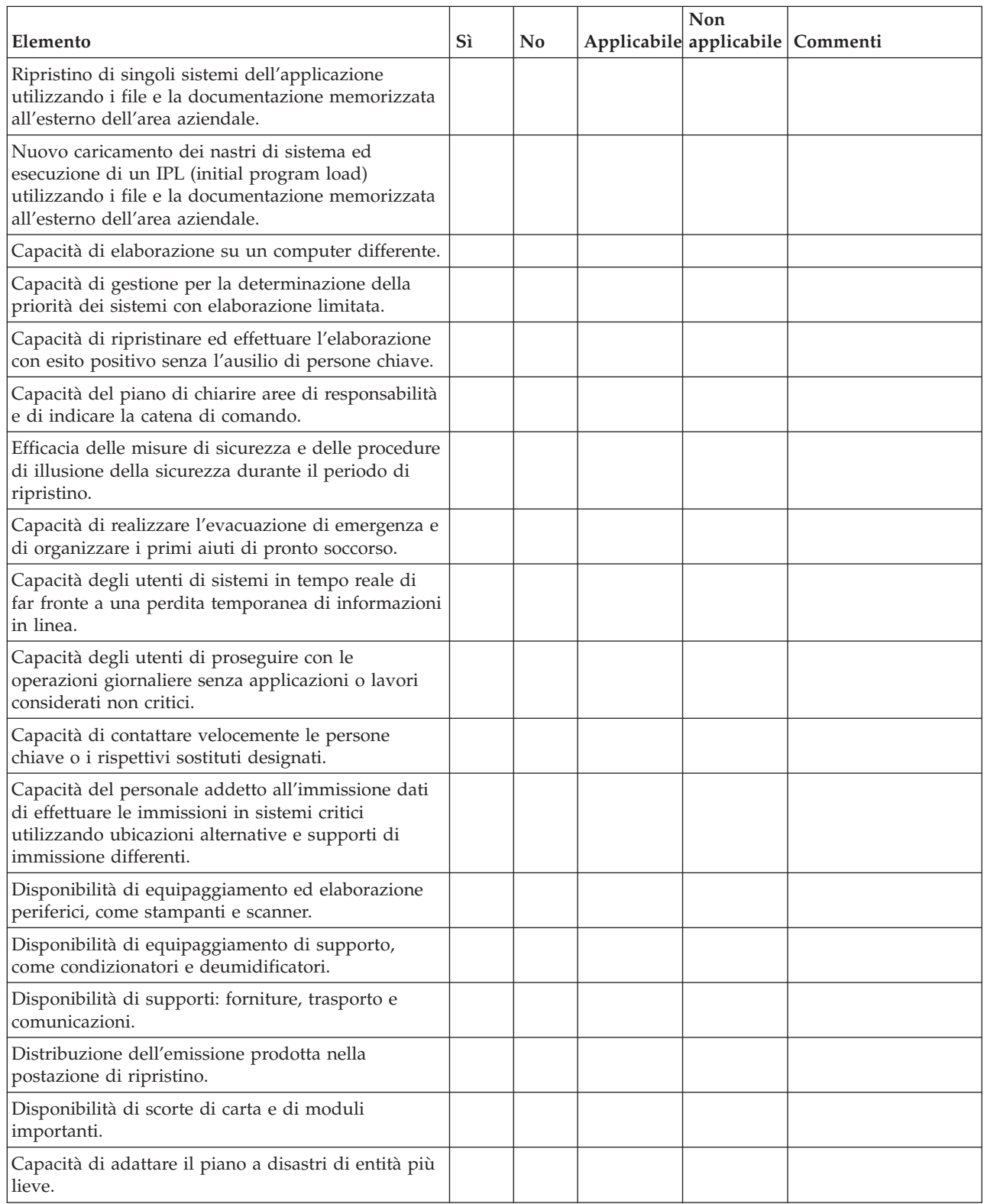

## **Sezione 12. Ricostruzione della postazione in caso di disastro**

v Pianta del piano del centro dati.

- v Determinare ciò che l'hardware richiede attualmente e le possibili alternative. (Consultare ["Sezione](#page-16-0) 4. Profilo [inventario"](#page-16-0) a pagina 11.)
- v Superficie quadrata del centro dati, requisiti di alimentazione e di sicurezza.
	- Superficie quadrata \_\_\_\_\_\_\_\_.
	- Requisiti di alimentazione \_\_\_\_\_\_\_\_.
	- Requisiti di sicurezza: area chiusa da un blocco, preferibilmente con un blocco a combinazione su una porta.
	- Montanti verticali.
	- Rilevatori di alte temperature, di acqua, fumo e di movimento
	- Piano rialzato

## **Fornitori:**

## **Piantina del piano:**

Includere di seguito una copia della piantina del piano proposta.

## **Sezione 13. Registrazione di modifiche alla piantina**

Conservare la piantina attuale. Conservare le registrazioni di modifiche apportate alla configurazione, alle applicazioni e alle procedure e pianificazioni di riserva. Ad esempio, è possibile stampare un elenco dell'hardware locale corrente, immettendo quanto segue:

DSPHDWRSC OUTPUT(\*PRINT)

## **Informazioni correlate**

Visualizzazione risorse hardware (DSPHDWRSC)

# <span id="page-26-0"></span>**Appendice. Informazioni particolari**

Queste informazioni sono state progettate per prodotti e servizi offerti negli Stati Uniti.

L'IBM potrebbe non fornire ad altri paesi prodotti, servizi o funzioni discussi in questo documento. Consultare il proprio rappresentante locale IBM per informazioni sui prodotti e i servizi attualmente disponibili nella propria zona. Qualsiasi riferimento ad un prodotto, programma o servizio IBM non implica o intende dichiarare che solo quel prodotto, programma o servizio IBM può essere utilizzato. Qualsiasi prodotto funzionalmente equivalente al prodotto, programma o servizio che non violi alcun diritto di proprietà intellettuale IBM può essere utilizzato. Tuttavia la valutazione e la verifica dell'uso di prodotti o servizi non IBM ricadono esclusivamente sotto la responsabilità dell'utente.

L'IBM può avere brevetti o domande di brevetto in corso relativi a quanto trattato nel presente documento. La fornitura del presente documento non concede alcuna licenza a tali brevetti. Chi desiderasse ricevere informazioni relative a licenza può rivolgersi per iscritto a:

IBM Director of Commercial Relations IBM Europe Schoenaicher Str. 220 D-7030 Boeblingen Deutschland

Per informazioni sulle richieste di licenze relative al doppio byte (DBCS), contattare il reparto proprietà intellettuale IBM nel proprio paese o inviare le richieste per iscritto all'indirizzo:

IBM World Trade Asia Corporation Licensing 2-31 Roppongi 3-chome, Minato-ku Tokyo 106-0032, Japan

**Le disposizioni contenute nel seguente paragrafo non si applicano al Regno Unito o ad altri paesi nei quali tali disposizioni non siano congruenti con le leggi locali:** IBM FORNISCE QUESTA PUBBLICAZIONE "COSI' COM'E'" SENZA ALCUNA GARANZIA, ESPLICITA O IMPLICITA, IVI INCLUSE EVENTUALI GARANZIE DI COMMERCIABILITA' ED IDONEITA' AD UNO SCOPO PARTICOLARE. Alcuni stati non consentono la rinuncia ad alcune garanzie espresse o implicite in determinate transazioni, pertanto, la presente dichiarazione può non essere applicabile.

Queste informazioni potrebbero includere inesattezze tecniche o errori tipografici. Le modifiche alle presenti informazioni vengono effettuate periodicamente; tali modifiche saranno incorporate nelle nuove pubblicazioni della pubblicazione. L'IBM può apportare perfezionamenti e/o modifiche nel(i) prodotto(i) e/o nel(i) programma(i) descritto(i) in questa pubblicazione in qualsiasi momento senza preavviso.

Qualsiasi riferimento in queste informazioni a siti Web non IBM sono fornite solo per convenienza e non servono in alcun modo da approvazione di tali siti Web. I materiali presenti in tali siti Web non sono parte dei materiali per questo prodotto IBM e l'utilizzo di tali siti Web ricade sotto la responsabilità dell'utente.

L'IBM può utilizzare o distribuire le informazioni fornite in qualsiasi modo lo ritenga appropriato senza obblighi verso l'utente.

I licenziatari di questo programma che desiderano avere informazioni allo scopo di abilitare: (i) lo scambio di informazioni tra i programmi creati indipendentemente e gli altri programmi (incluso il presente) e (ii) il reciproco utilizzo di informazioni che sono state scambiate, dovrebbero contattare:

## IBM Corporation

<span id="page-27-0"></span>Software Interoperability Coordinator, Department YBWA 3605 Highway 52 N Rochester, MN 55901 U.S.A.

Tali informazioni possono essere disponibili, in base ad appropriate clausole e condizioni, includendo in alcuni casi, il pagamento di una tassa.

Il programma su licenza descritto in questo documento e tutto il relativo materiale disponibile viene | fornito da IBM nei termini dell'IBM Customer Agreement, IBM International Program License Agreement, | IBM License Agreement for Machine Code o qualsiasi altro accordo equivalente tra le parti. |

Qualsiasi dato sulle prestazioni contenuto in questa pubblicazione è stato stabilito in un ambiente controllato. Quindi i risultati ottenuti in altri ambienti operativi potrebbero variare in modo significativo. È possibile che alcune misurazioni siano state effettuate su sistemi a livello di sviluppo e non esiste alcuna garanzia che tali misurazioni siano le stesse su sistemi generalmente disponibili. Inoltre, è possibile che alcune misurazioni siano state calcolate tramite estrapolazione. I risultati effettivi possono variare. Gli utenti di questa pubblicazione devono verificare che i dati siano applicabili al loro specifico ambiente.

Le informazioni relative a prodotti non IBM sono ottenute dai fornitori di quei prodotti, dagli annunci pubblicati i da altre fonti disponibili al pubblico. L'IBM non ha testato tali prodotti e non può confermare l'accuratezza delle prestazioni, della compatibilità o di altre richieste relative a prodotti non IBM. Le domande sulle capacità dei prodotti non IBM dovranno essere indirizzate ai fornitori di tali prodotti.

Queste informazioni contengono esempi di dati e report utilizzati in quotidiane operazioni aziendali. Per illustrarle nel modo più completo possibile, gli esempi includono i nomi di individui, società, marchi e prodotti. Tutti questi nomi sono fittizi e qualsiasi somiglianza con nomi ed indirizzi utilizzati da gruppi aziendali realmente esistenti è puramente casuale.

## LICENZA DI COPYRIGHT:

Queste informazioni contengono programmi di applicazione di esempio nella lingua di origine, che illustrano le tecniche di programmazione su varie piattaforme operative. È possibile copiare, modificare e distribuire questi programmi di esempio sotto qualsiasi forma senza alcun pagamento all'IBM allo scopo di sviluppare, utilizzare, commercializzare o distribuire i programmi applicativi in conformità alle API (application programming interface) a seconda della piattaforma operativa per cui i programmi di esempio sono stati scritti. Questi esempi non sono stati interamente testati in tutte le condizioni. L'IBM, quindi, non può garantire o assicurare l'affidabilità, la funzionalità o le funzioni di questi programmi.

Ogni copia o qualsiasi parte di questi programmi di esempio o qualsiasi lavoro derivato, devono contenere le seguenti informazioni relative alle leggi sul copyright:

© (nome della società) (anno). Le parti di questo codice provengono da IBM Corp. Sample Programs. © Copyright IBM Corp. \_immettere l'anno e gli anni\_. Tutti i diritti riservati.

Se si visualizzano tali informazioni come softcopy, non potranno apparire le fotografie e le illustrazioni a colori.

## **Informazioni sull'interfaccia di programmazione** |

Questa pubblicazione sulla pianificazione di una strategia per la copia di riserva e per il ripristino illustra le Interfacce di programmazione previste che consentono al cliente di scrivere programmi per ottenere i servizi di IBM i5/OS.

# <span id="page-28-0"></span>**Marchi**

I seguenti termini sono marchi di IBM Corporation negli Stati Uniti e/o negli altri paesi:

IBM IBM (logo) System i i5/OS

Adobe, il logo Adobe, PostScript ed il logo PostScript sono marchi di Adobe Systems Incorporated negli | Stati Uniti e/o negli altri paesi. |

Nomi di altre società, prodotti o servizi possono essere marchi di altre società.

# **Termini e condizioni**

Le autorizzazioni per l'utilizzo di queste pubblicazioni vengono concesse in base alle seguenti disposizioni.

**Uso personale:** È possibile riprodurre queste pubblicazioni per uso personale, non commerciale a condizione che vengano conservate tutte le indicazioni relative alla proprietà. Non è possibile distribuire, visualizzare o produrre lavori derivati di tali Pubblicazioni o di qualsiasi loro parte senza chiaro consenso da parte di IBM.

**Uso commerciale:** È possibile riprodurre, distribuire e visualizzare queste pubblicazioni unicamente all'interno del proprio gruppo aziendale a condizione che vengano conservate tutte le indicazioni relative alla proprietà. Non è possibile effettuare lavori derivati di queste pubblicazioni o riprodurre, distribuire o visualizzare queste pubblicazioni o qualsiasi loro parte al di fuori del proprio gruppo aziendale senza chiaro consenso da parte di IBM.

Fatto salvo quanto espressamente concesso in questa autorizzazione, non sono concesse altre autorizzazioni, licenze o diritti, espressi o impliciti, relativi alle Pubblicazioni o a qualsiasi informazione, dato, software o altra proprietà intellettuale qui contenuta.

IBM si riserva il diritto di ritirare le autorizzazioni qui concesse qualora, a propria discrezione, l'utilizzo di queste Pubblicazioni sia a danno dei propri interessi o, come determinato da IBM, qualora non siano rispettate in modo appropriato le suddette istruzioni.

Non è possibile scaricare, esportare o ri-esportare queste informazioni se non pienamente conformi con tutte le leggi e le norme applicabili, incluse le leggi e le norme di esportazione degli Stati Uniti.

IBM NON RILASCIA ALCUNA GARANZIA RELATIVAMENTE AL CONTENUTO DI QUESTE PUBBLICAZIONI. LE PUBBLICAZIONI SONO FORNITE ″COSI' COME SONO″, SENZA ALCUN TIPO DI GARANZIA, ESPRESSA O IMPLICITA, INCLUSE, A TITOLO ESEMPLIFICATIVO, GARANZIE IMPLICITE DI COMMERCIABILITÀ ED IDONEITÀ PER UNO SCOPO PARTICOLARE.

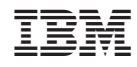

Stampato in Italia